## Plateau PC Users Group

# Taming the E-Mail Wasteland

Presented By George Sengstock

September 12, 2023

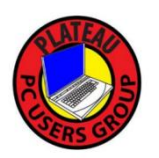

Have you Achieved E-Mail Overload?

The average American has 47 unread text messages and 1,602 unopened emails.

## One of us has over 112,543 Unread Inbox Messages

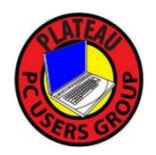

### Ugh ….. E-Mail

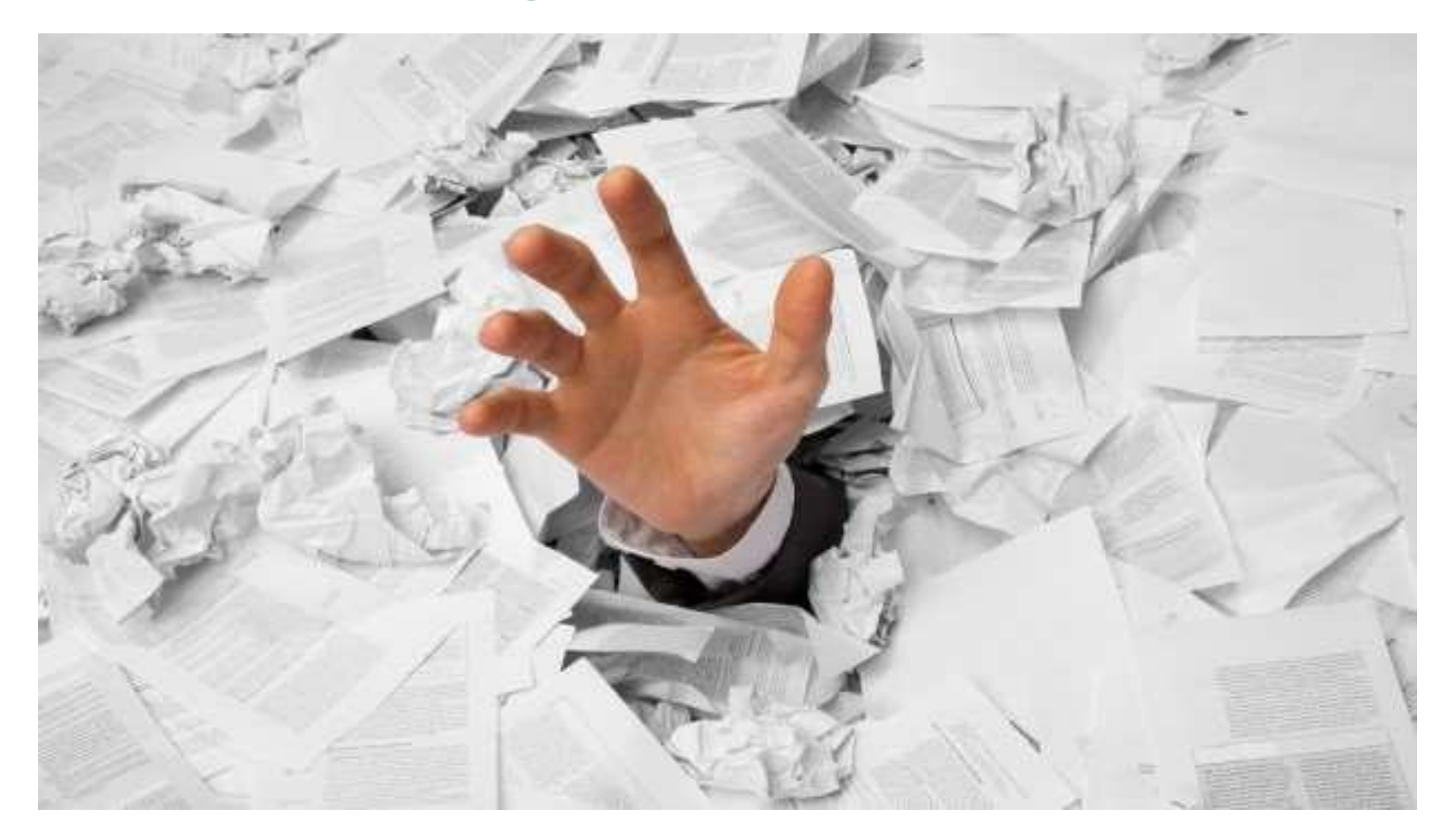

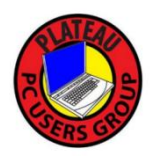

### We'll start with a little background…

## What Level Are You?

- 0 I have achieved "Inbox Zero".
- 10 I keep up but would like to do better.
- 100 Ever since I retired I kind of let myself go.
- 1000 I find e-mail hard to use anymore.
- **20** A complete and utter disaster, my e-mail is an apocalyptic wasteland!

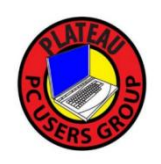

### How Do We Access E-Mail?

• Microsoft Outlook (PC) or Apple Mail on my computer

• Provider website on my PC, phone or tablet

• Default E-Mail app on phone/tablet

• Other App on phone/tablet ex: Yahoo Mail

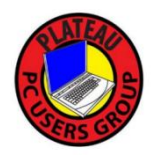

### How Do We Access E-Mail? POP

Messages are downloaded and stored on your local device and deleted from server when done. Used in the 1990s.

### IMAP

Message headers are downloaded and stored on your local device but the body and attachments are accessed on an 'as needed' basis. Supports access by multiple devices synchronously.

### SMTP

E-Mail Messages are sent using this protocol.

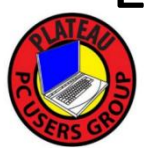

### How Do We Access E-Mail?

These protocols apply only to client applications so if you are accessing e-mail through a browser then this does not apply.

If you are using POP protocol somehow, you want to change that to IMAP.

Most of us access e-mail via a web page so most our discussions will assume this.

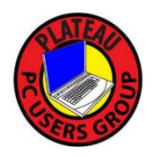

PPCUG Member & Guest E-Mails 5 services comprise 80% of our audience

Same

**att.net 2 bellsouth.net 2 benlomand.net 1 comcast.net 19 frontier.com 2 frontiernet.net 9 gmail.com 36**

**hotmail.com 5 msn.com 3 roadrunner.com 1 sbcglobal.net 2 verizon.net 1 yahoo.com 17** Same

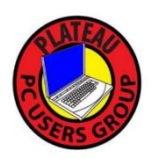

## ATT (Yahoo!) web mail

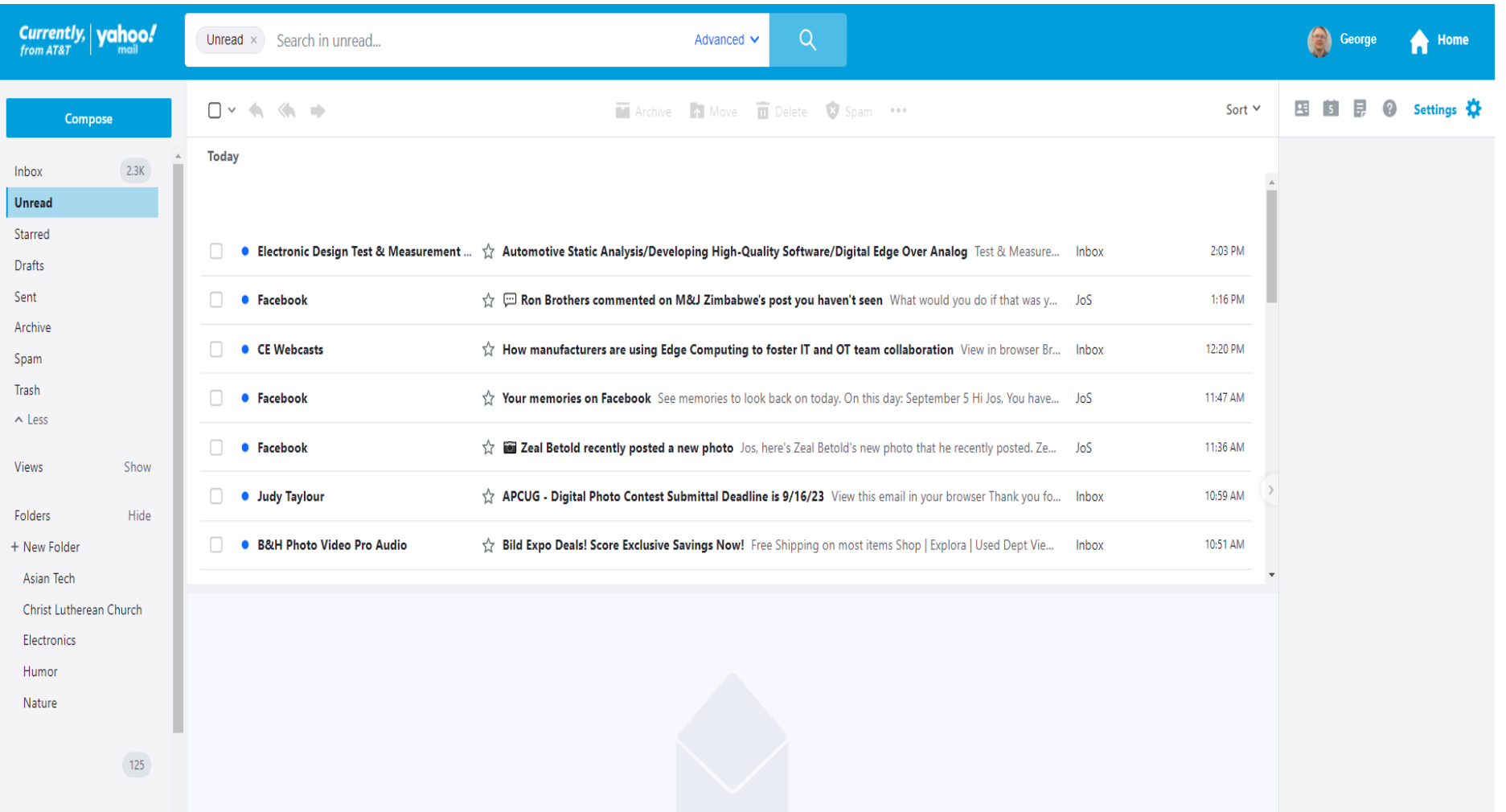

## Google (Gmail) web mail

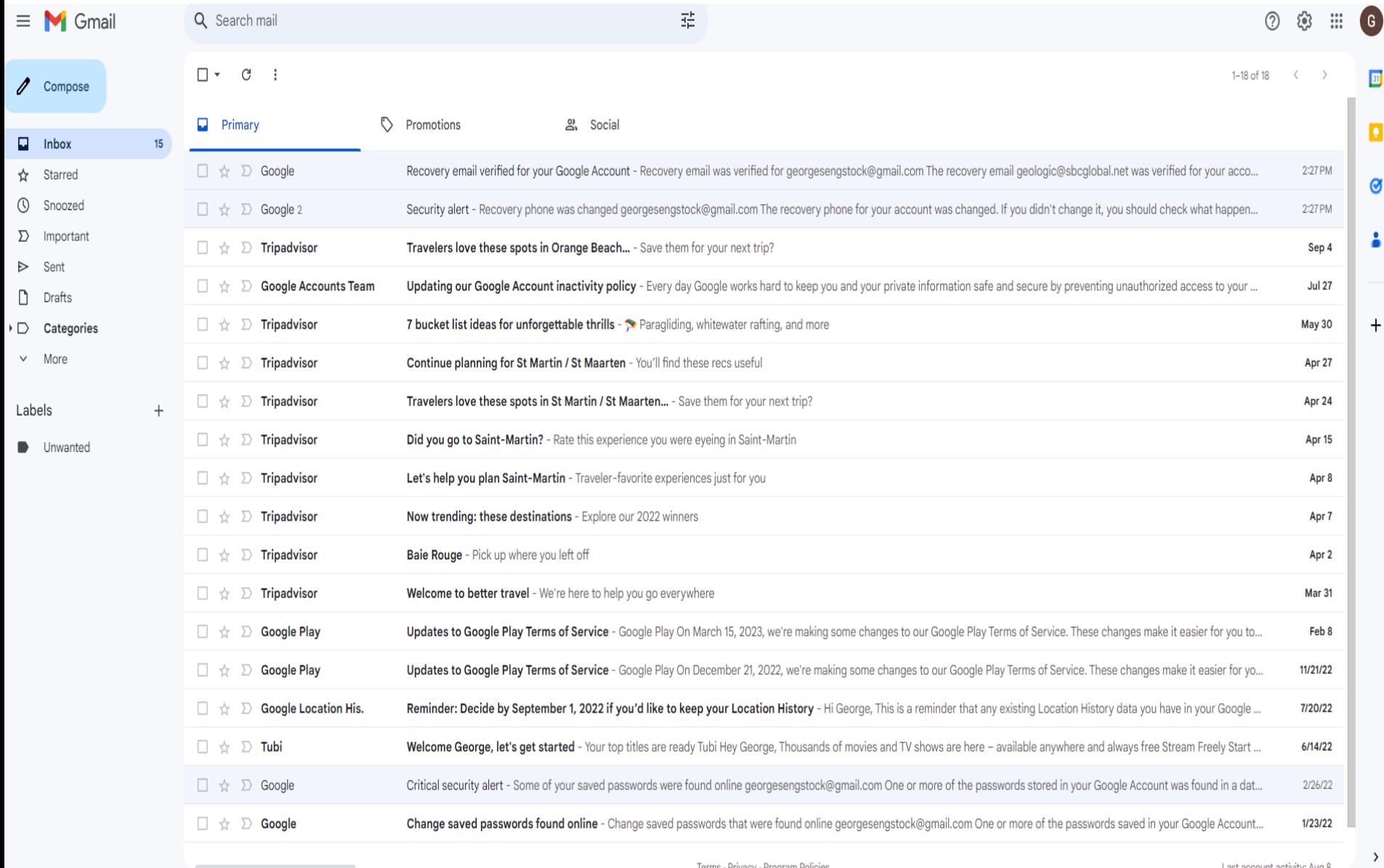

## Microsoft Outlook (2007)

Outlook Today - Microsoft Outlook

File Edit View Go Tools Actions Help  $\cdot$  0  $\frac{1}{5}$  : 0 Back 0 | 2 | 4 0 | New | A | Send/Receive | 13 Search address books outlook:today  $\blacksquare$ **Personal Folders - Outlook Today Mail**  $\ll$ ಆ್ **Favorite Folders** 숬 Friday, September 8, 2023 **Inbox O** Unread Mail Calendar **Tasks** Sent Items Inbox in geologic@sbcc **Mail Folders** 소 All Mail Items  $\overline{\phantom{a}}$ Personal Folders Deleted Items Drafts **A** Inbox Junk E-mail Outbox RSS Feeds Sent Items **ED** Search Folders geologic@sbcglobal.ne  $1.1.1.1.1$  $\triangleright$ **Mail** m. Calendar 81 **Contacts** ☑ **Tasks** 

Basic Must Use Features (all e-mail apps/sites have)

- ❖ Create and manage folders. Most allow sub-folders too.
- **\*** Selection and deletion of multiple e-mail items using common keyboard and mouse actions.
- ❖ Ability to create groups of contacts. Yahoo Mail calls them "Lists". (28)
- ❖ Search and sort tools.

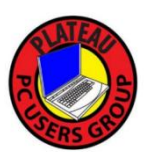

## Serious Use Requires a Computer

Most of the following activities are much more efficient using a computer. \*

If you have any heavy cleaning and organizing to do it will be impossible using just a cell phone (or tablet). \*\*

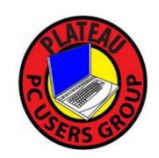

- Unless you are a Millennial or Gen-Z
- \*\* Most Millennial and Gen-Z are already in the E-Mail Doom Loop

## **Nobody Can Help You**

This shall be an activity you cannot really farm out to some one else.

You must decide what stays and what goes and maintain the discipline to continue on.

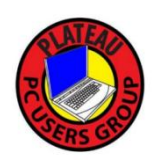

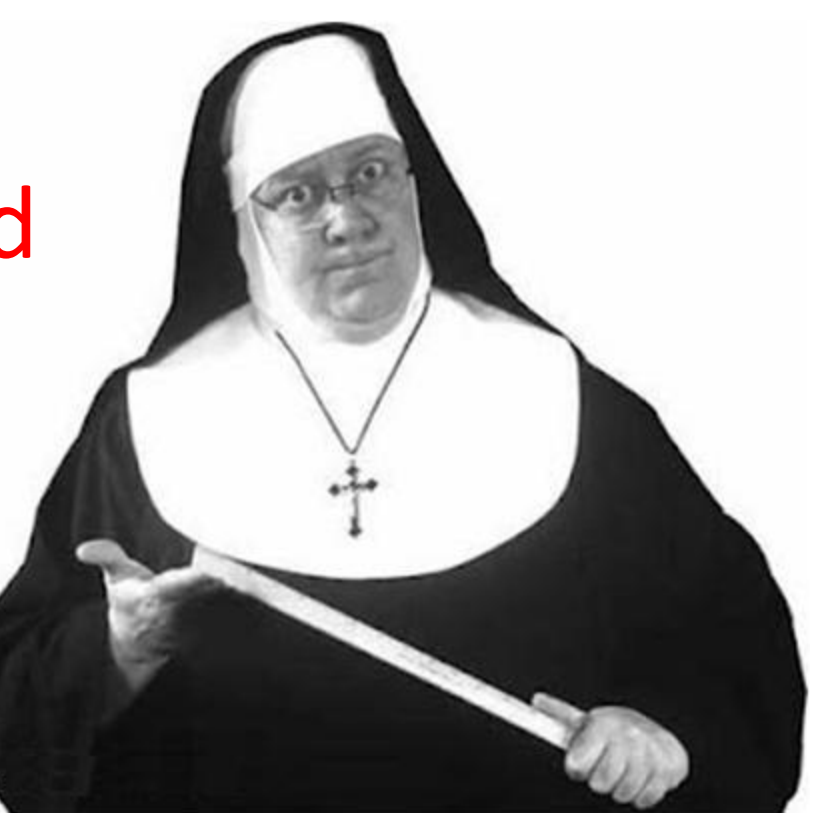

### **Attend to the Inbox at least once a week**

- $\Box$  Make time for it.
- $\Box$  Read Respond Delete or Move Next.
- □ Unsubscribe!
- □ Save New Contacts Now!
- Move keeper Emails Into Folders.
- Use A Calendar Reminder or priority feature
- **□ Respond to Emails Within 24 Hours.**

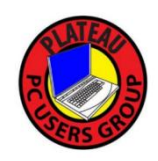

## **Activities for once a month or so\***

- Check Spam (Junk Mail) Folder.
- Maintain Folders and Contact Groups.
- □ Clean the Outbox!
- $\Box$  Did you leave any 'Drafts' behind?
- $\Box$  Take out the Trash.
- $\Box$  Set up e-mail rules/filters applies to Outlook or other higher level E-mail Apps only

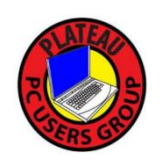

**\* Your mileage may vary**

# **Should I use the "Archive" Option?**

### John Doe, let's clean your Inbox

 $\times$ 

You can start with a clean inbox by archiving all 5,035 messages (instead of deleting). Don't worry, to find them later, simply go to the Archive folder.

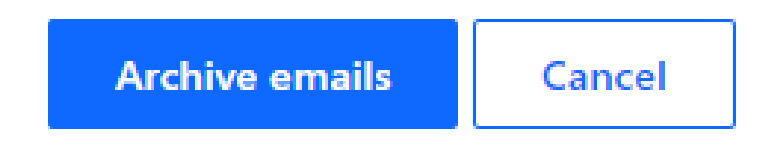

- **Moves Inbox items to Archive folder**
- **You avoid accidently deleting a new message**
- **Items deleted from Archive skip the Trash folder**

### **Archiving is a shortcut to do what you should be doing manually anyway.**

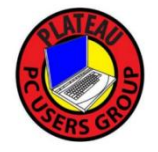

## **Mail Folders**

### **Standard (Built-In)**

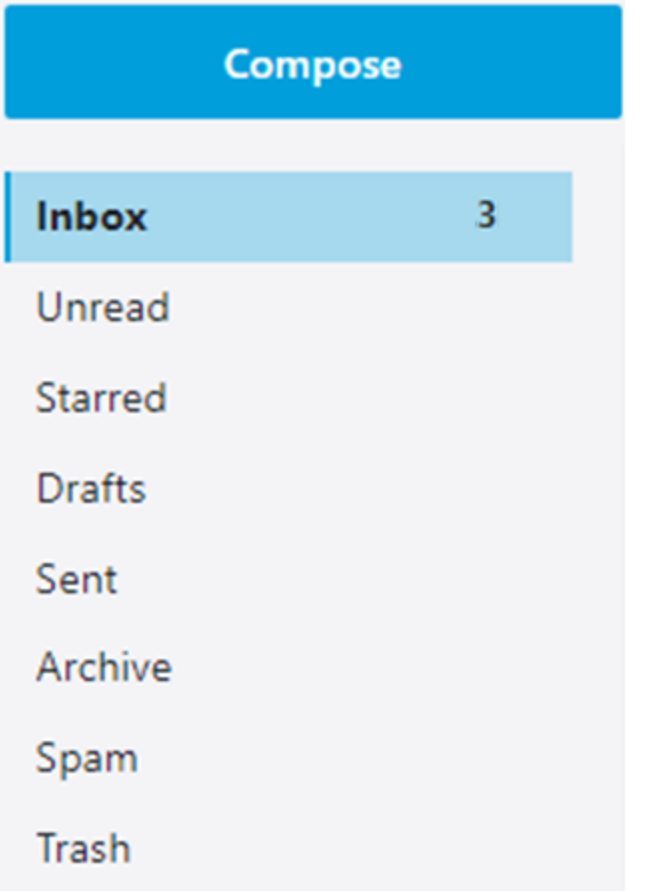

### **User Created (Example)**

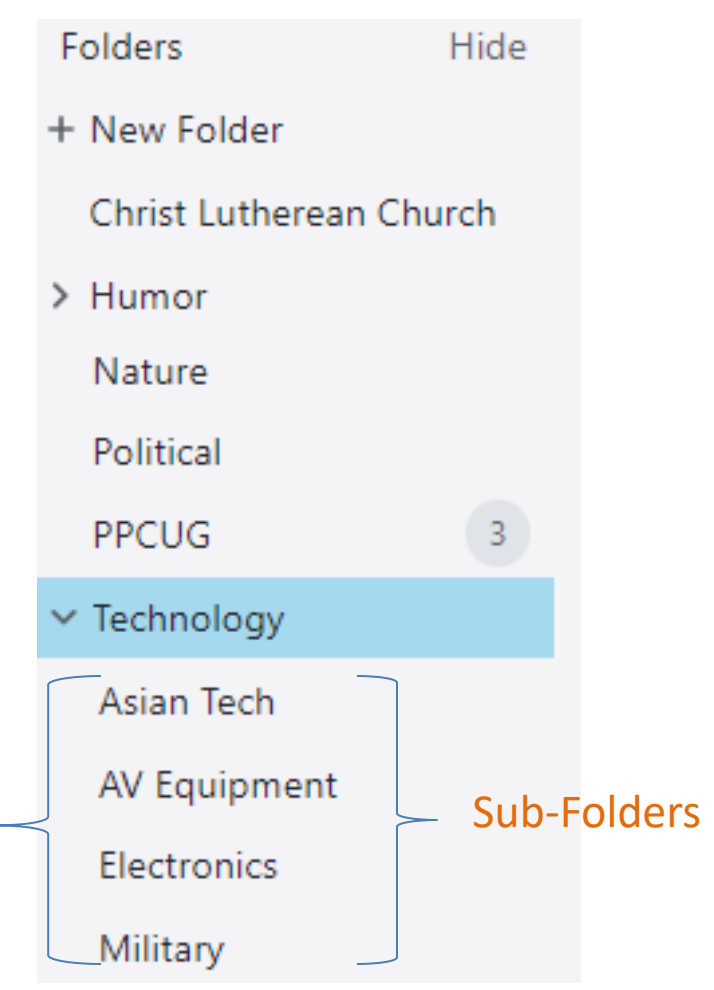

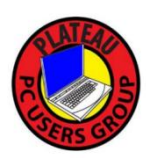

## **Contact Groups**

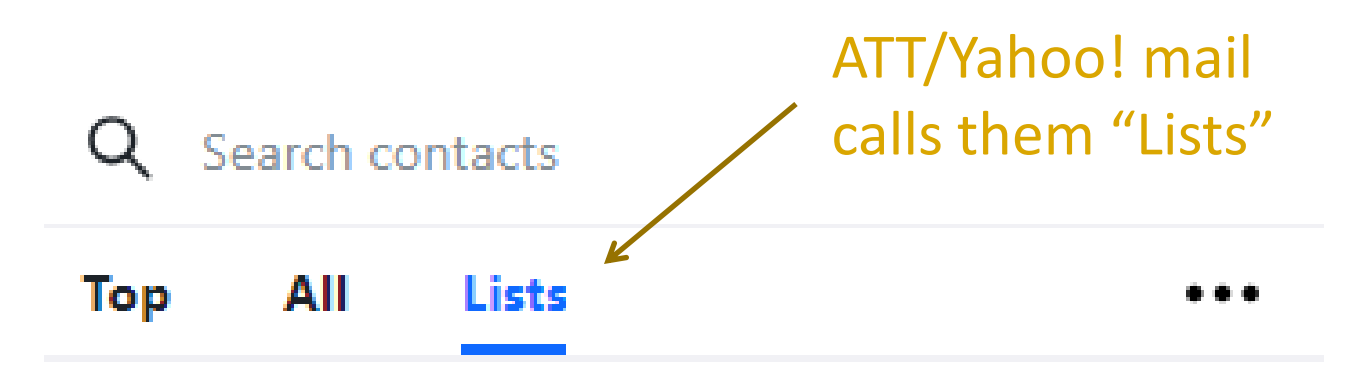

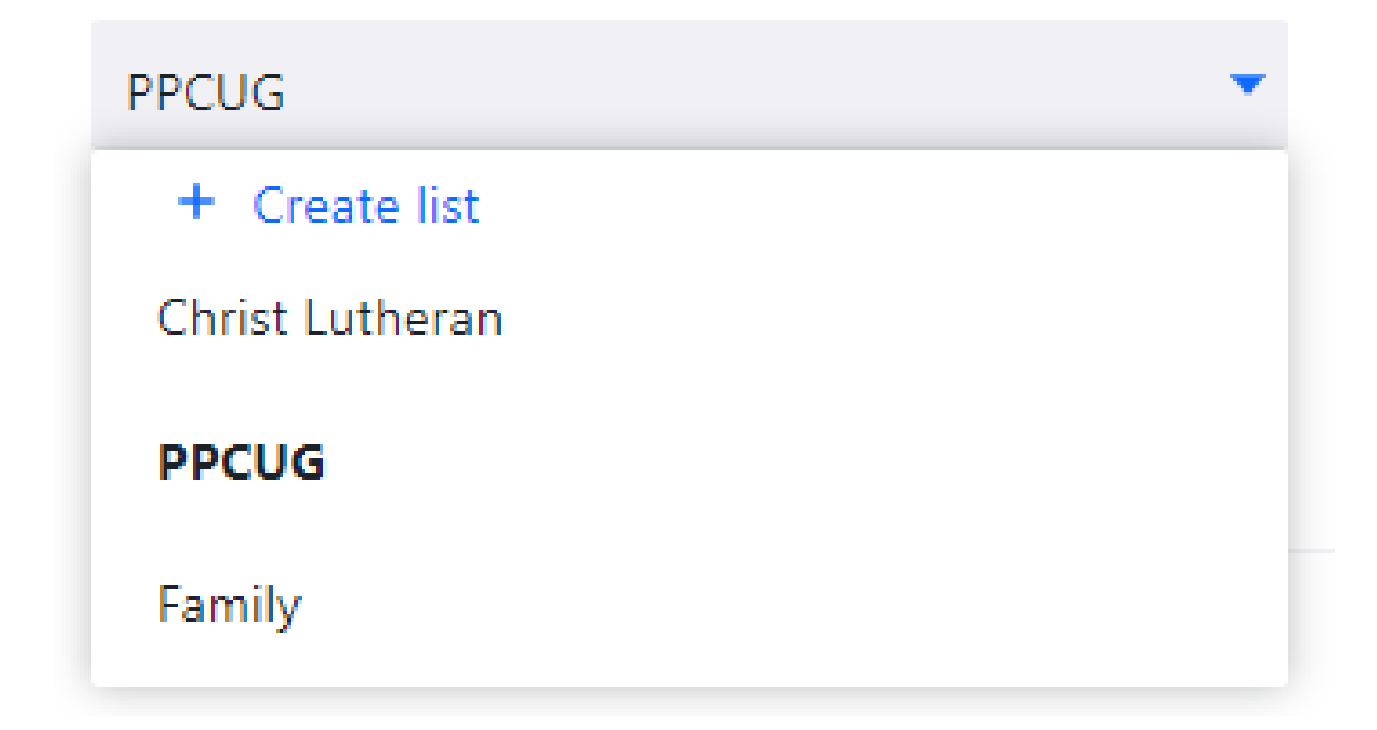

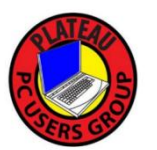

## **Find It or Sort It!**

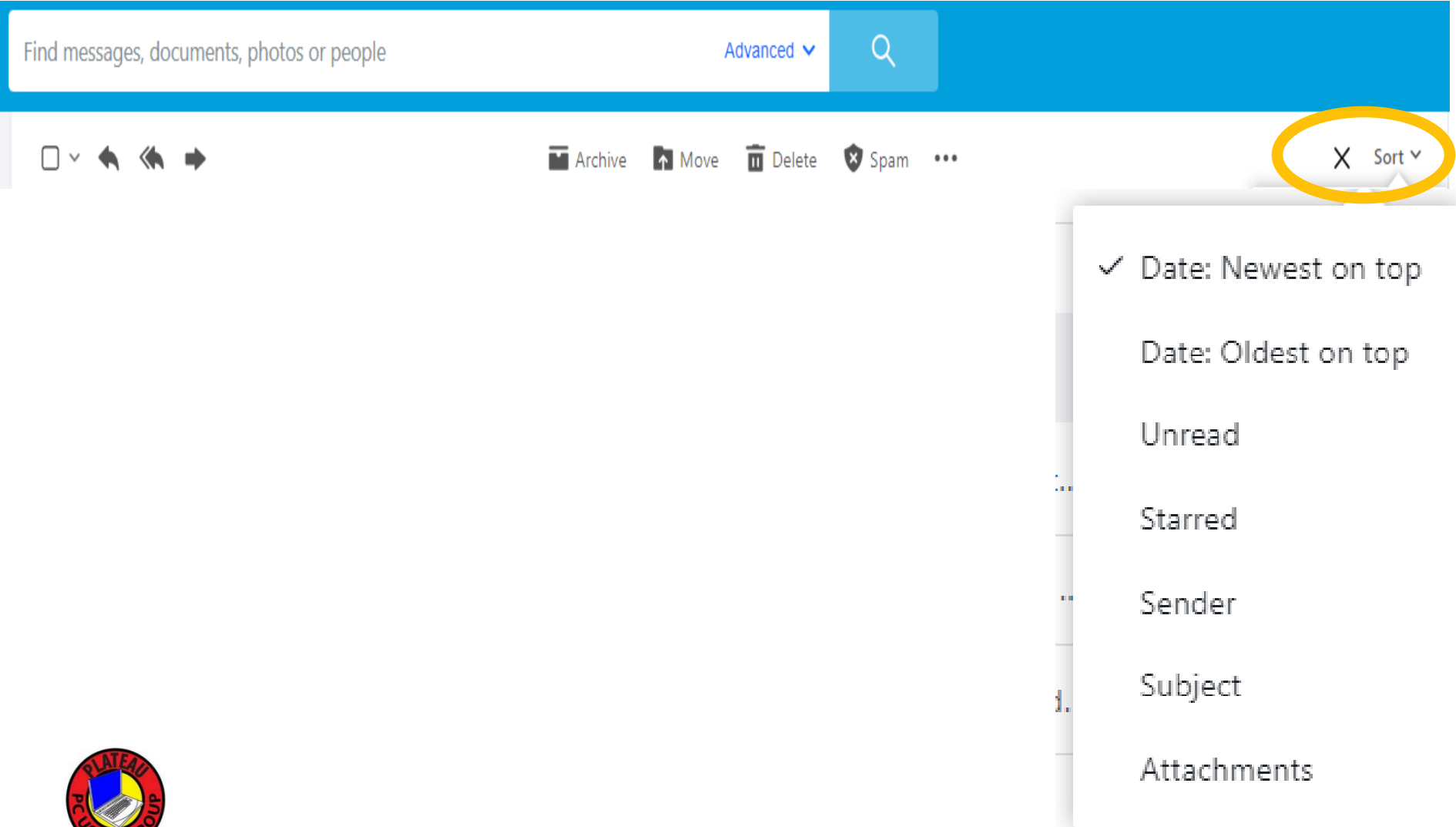

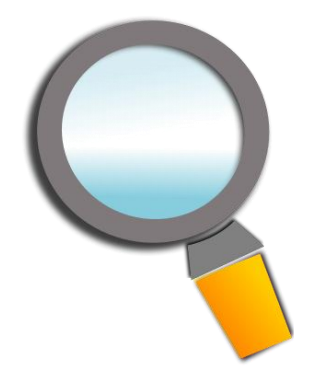

## Advanced Search

Find messages, documents, photos or people

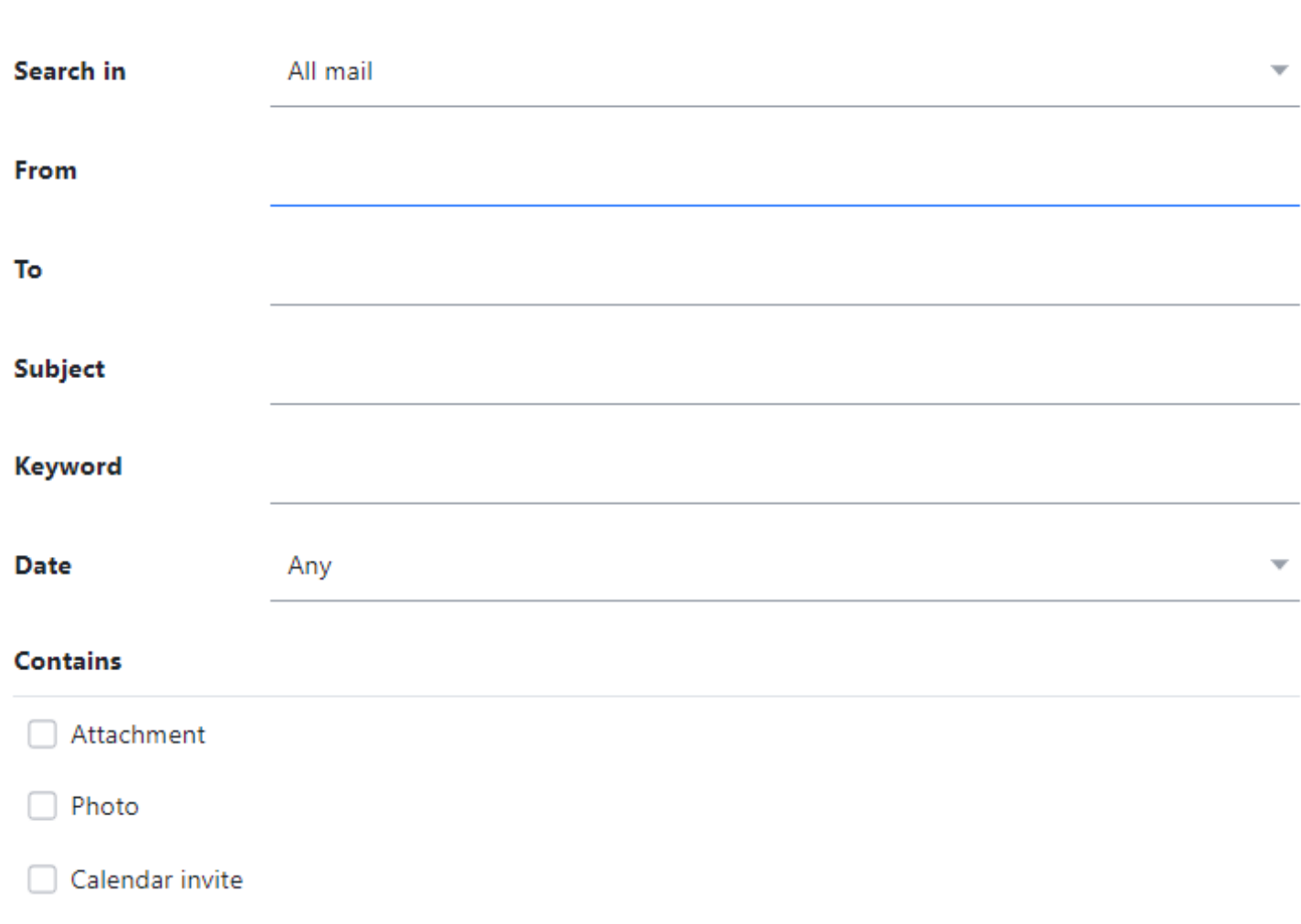

Advanced  $\sim$ 

**Reset** 

**Search** 

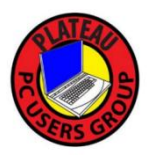

## **Selecting Multiple Items**

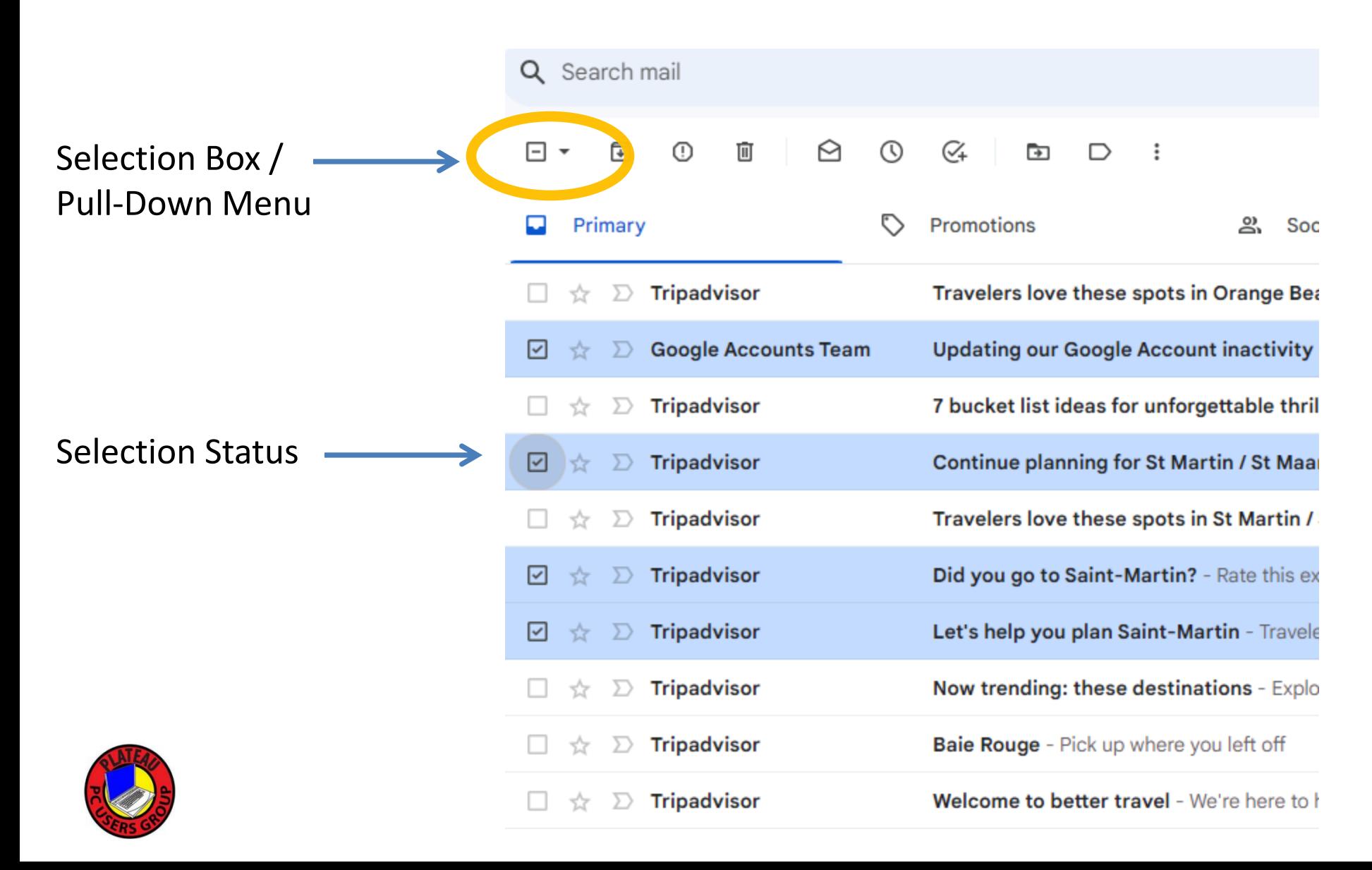

## **Selecting Multiple Items**

### Selection Pull-Down Menu

(Google and Yahoo are same)

### In some cases, **CTRL+A** Selects All items

### "Starred" is the same as Follow up or high-importance

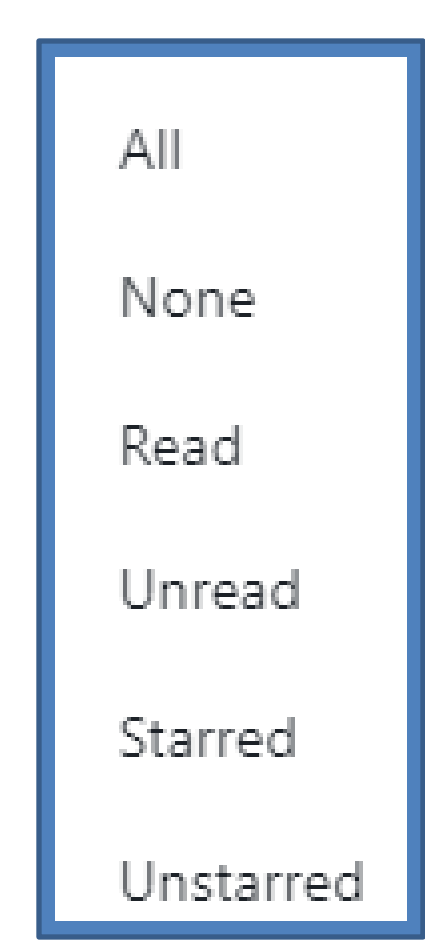

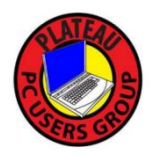

## **Selecting Multiple Items**

**CTRL+CLICK** toggles the selection

**SHIFT+CLICK** to select a range of items

Use the master selection box to select/unselect all.

None Selected

- **v** & All Selected
- □ × Some Selected

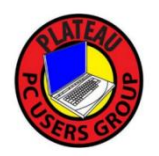

## **Moving Items**

### **Drag & Drop**

### **Hold down the mouse button and drag the selected items into a folder**  $\rightarrow$  Forward

### **MOVE Menu**

### **Right-Click - Move**

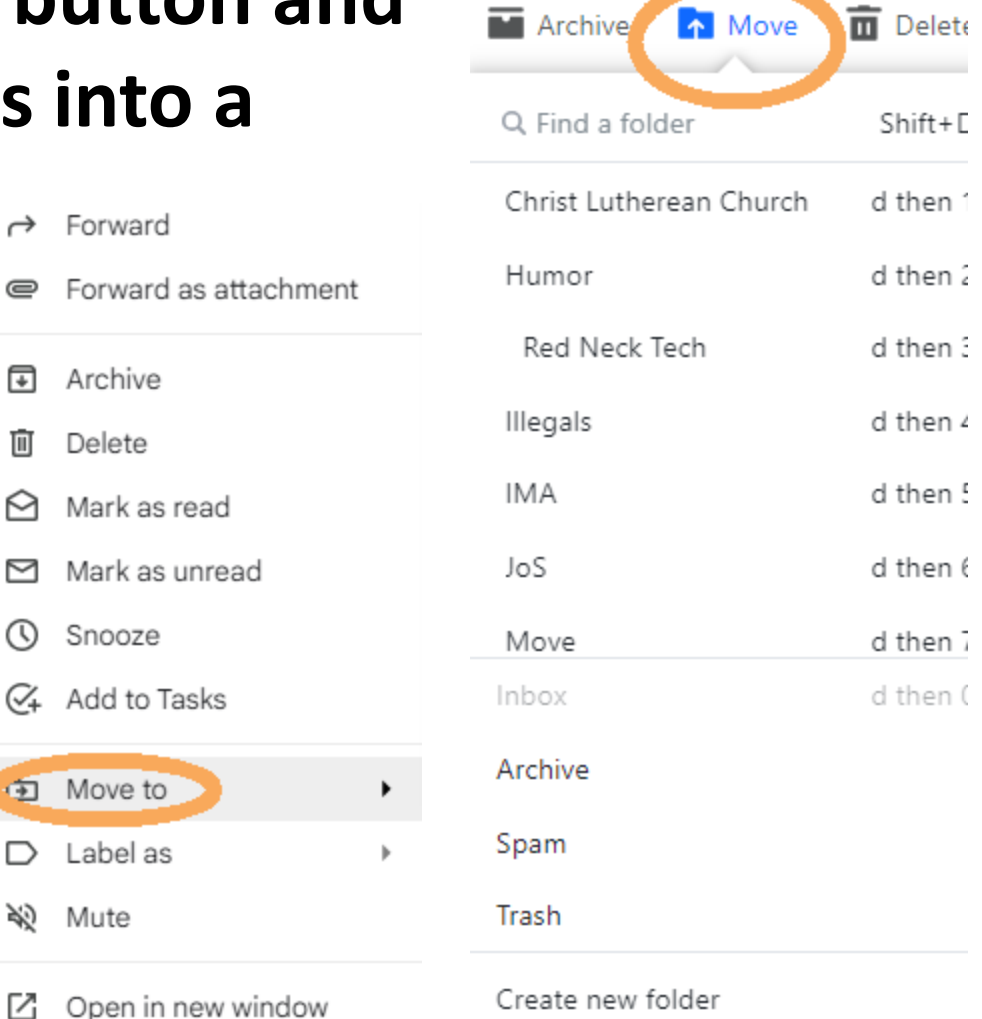

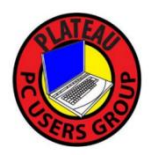

# UNSUBSCRIBE (The Usual Scenario) Look for a Unsubscribe link.

Please add news.machinedesign.com and mail.machinedesign.com to your address book or safe sender list to receive our emails in your inbox.

Unsubscribe Manage Newsletter Subscriptions | Forward to a Friend | Customer Service Center | Read Privacy Policy

If this email was forwarded to you and you are interested in subscribing, please click here to sign-up.

If you have trouble with any of these methods, you can reach us toll-free at 800-547-7377.

https://endeavor.omeclk.com/portal/unsubscribeconfirm/?Y229%2BZ4JpOCCFWEvKaKgMMQICVFsqU2GA

### Examine the reported URL as you 'hover' over it. Looks OK I guess ….. Click.

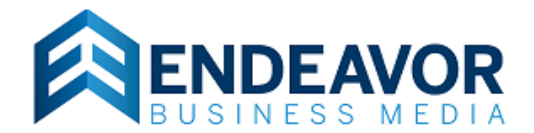

Your opt-out request has been received and your e-mail (promain @sbcglobal.net) will be removed from this e-mail list within 5-7 business days.

## UNSUBSCRIBE (Case #2)

Look for a Unsubscribe link.

It's there somewhere …. Maybe **CTRL+F** will help. Search for the word unsubscribe, it might be in some very tiny text.

 $1/1$ unsubscribe Our Morning Brief newsletter is one of the best ways to receive the most up-to-date information. If you no longer

wish to receive these emails, **unsubscribe** here.

## UNSUBSCRIBE (Case #2) A separate Unsubscribe page appears

#### THE EPOCH TIMES

#### Morning Brief Newsletter

Do you know we've launched our Weekend Newsletters?! Instead of receiving the newsletter daily, you can now choose to have it delivered on the weekend only.

Stay just informed, not overwhelmed.

#### **Switch to Weekend Only**

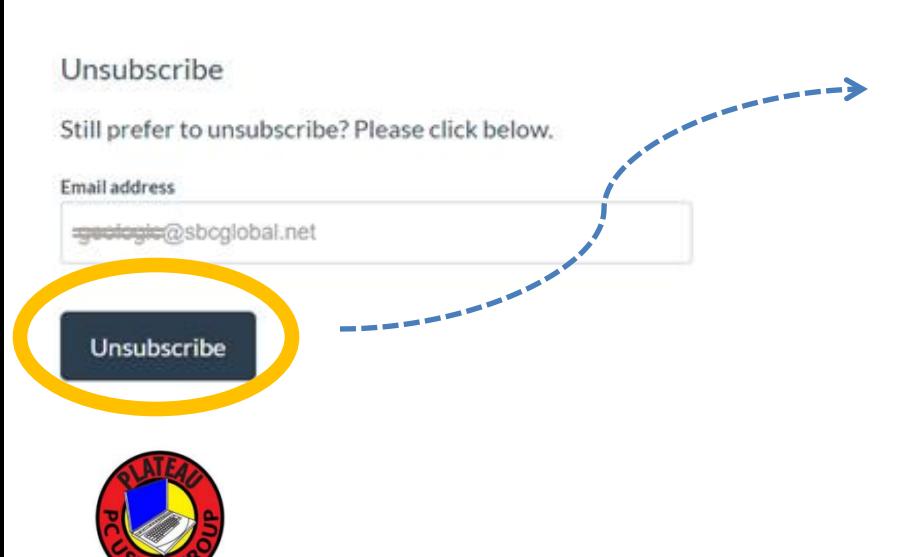

#### Unsubscribe Successful

You have been removed from: Morning Brief Newsletter.

We are sorry to see you go! If this was by mistake, click here to re-subscribe.

#### Unsubscribe Feedback

Sign in to Google to save your progress. Learn more

\* Indicates required question

To help us improve your experience, we would be arateful if you could tell us why:

- Too many emails
- I don't remember signing up for this
- I no longer need it
- Not interested
- Other:

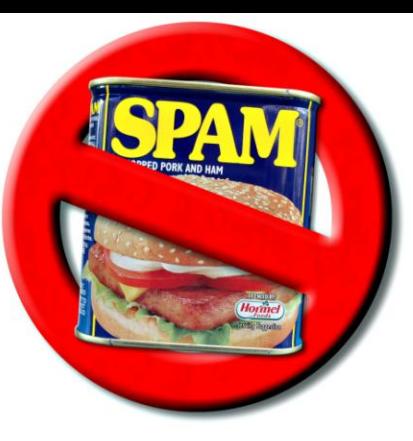

### SPAM – SPAM - SPAM

### ❖ Sometimes it is NOT SPAM!

### $}$  Mark an Inbox message as SPAM

### $}$  Clean out the SPAM periodically

#### **Block senders**

Please verify that you want to block messages from the following email senders:

√ unitedairlines@news.united.com

 $\triangleright$  Block all future emails

 $\triangleright$  Delete all existing emails

**OK** Cancel  $\times$ 

#### **Add filter**

Always move messages from news@daily.theepochtimes.com to this folder:

Select folder

#### More options

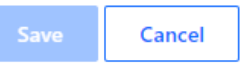

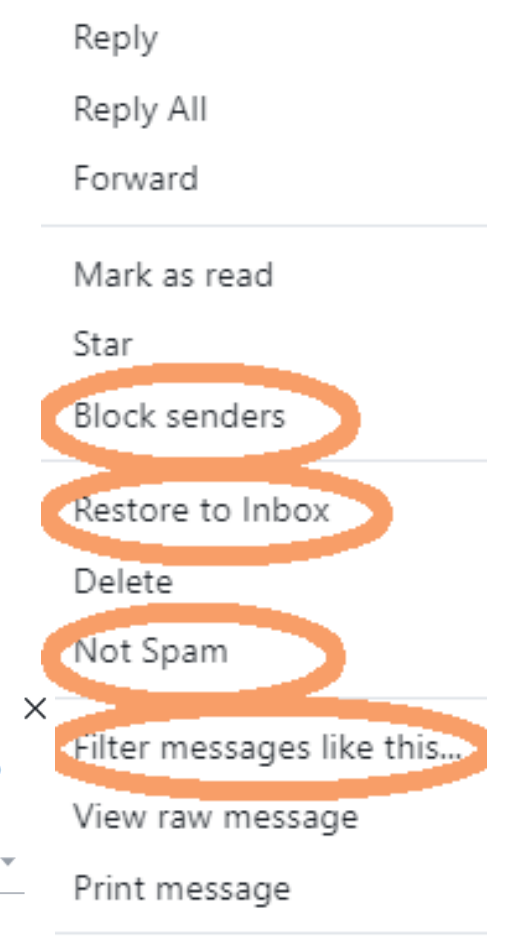

Add Sender to Contacts

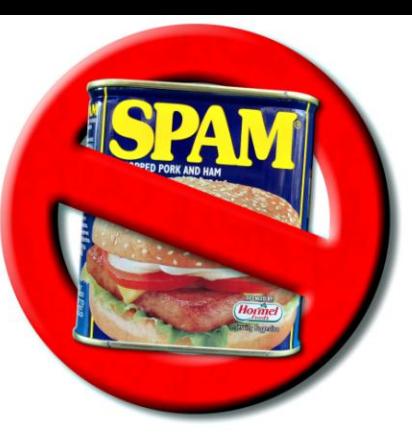

### SPAM – SPAM - SPAM

 $\triangle$  **The SPAM filter is part of the e-mail server.** 

 $\triangle$  Report annoying, repeat offenders so the SPAM filter 'learns' about the offender.

**\*There are 3<sup>rd</sup> party SPAM filters but most of us** (hopefully) do not have to go that far. <https://www.comparitech.com/net-admin/anti-spam-software/>

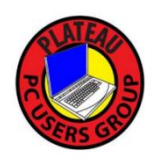

## **Deep Cleaning Steps Hopefully a one-time activity**

### **□** Build a Structure First

- **E** Create Mail Folders
- Create Contact Groups
- Contact Groups synchronize?

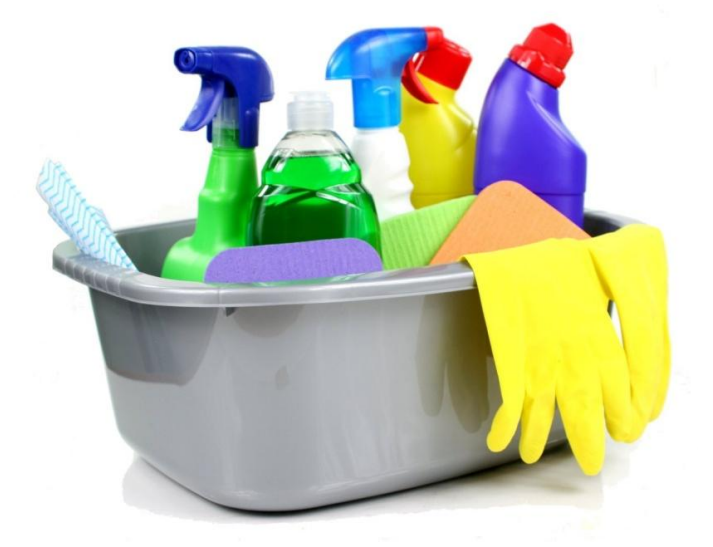

### $\Box$  Sort, Search, Move and Destroy

- By Date
- By Sender
- Spread out this activity and set goals until Nirvana has been achieved

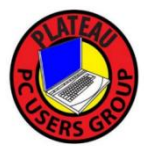

## **Deep Cleaning**

If you are trying to retain those decade old e-mails to family lost in a sea of junk mail you may want to take an incremental approach.

- $\triangleright$  Spread the task out into timed sessions, don't over do it.
- $\triangleright$  This could take a while

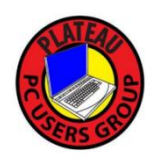

# **Perhaps you Require a Scorched Earth Approach ?**

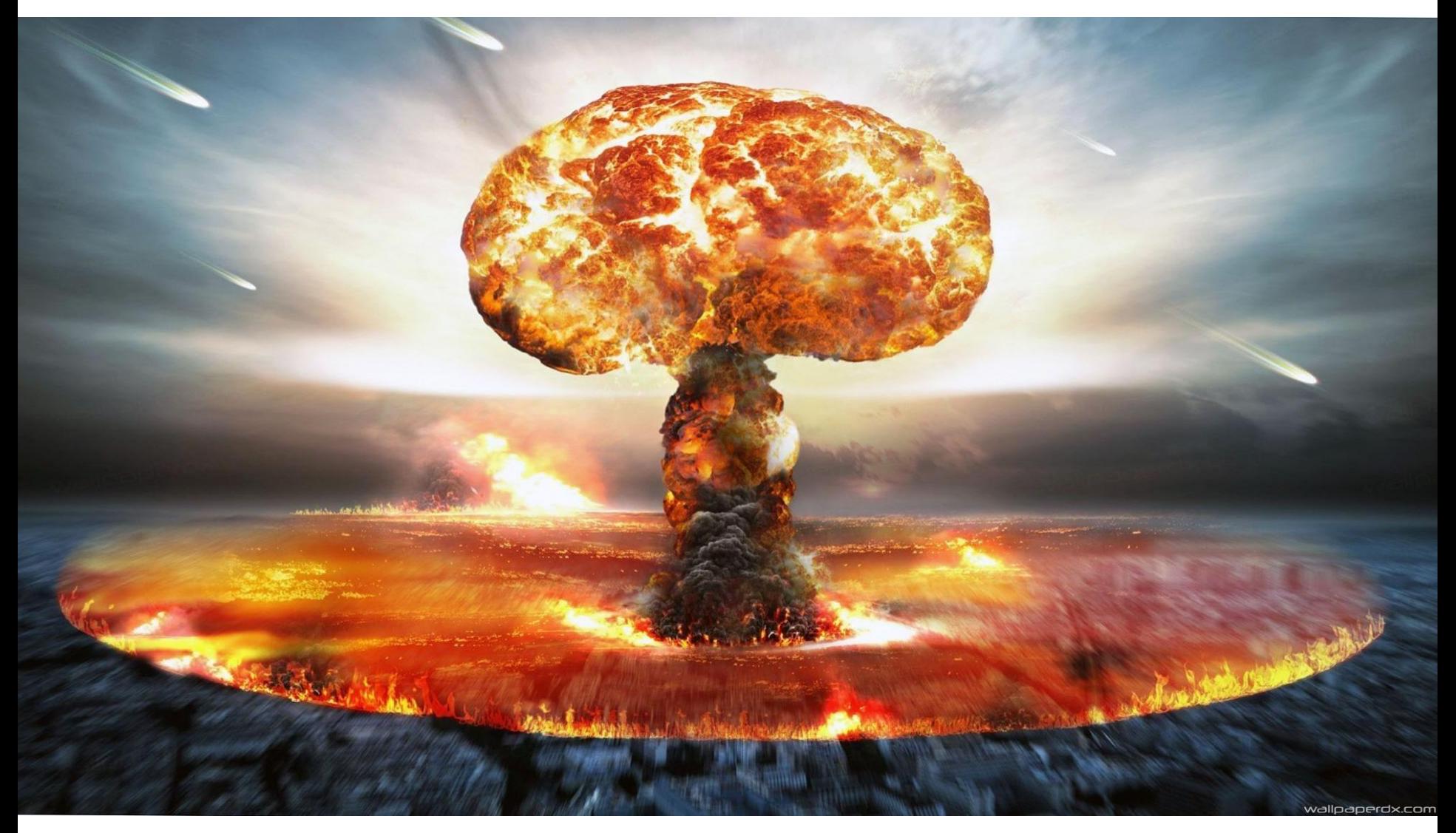

# **The Nuclear Option**

Your account might be so far gone that it no longer receives new e-mails because the mailbox is full! In this strategy, you save some of the women and children first (based on the From: address or topic) then purge everything else. It is a fast way to Inbox Zero and you can celebrate your new world order.

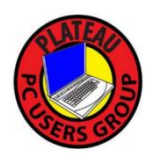

# **The Other Option**

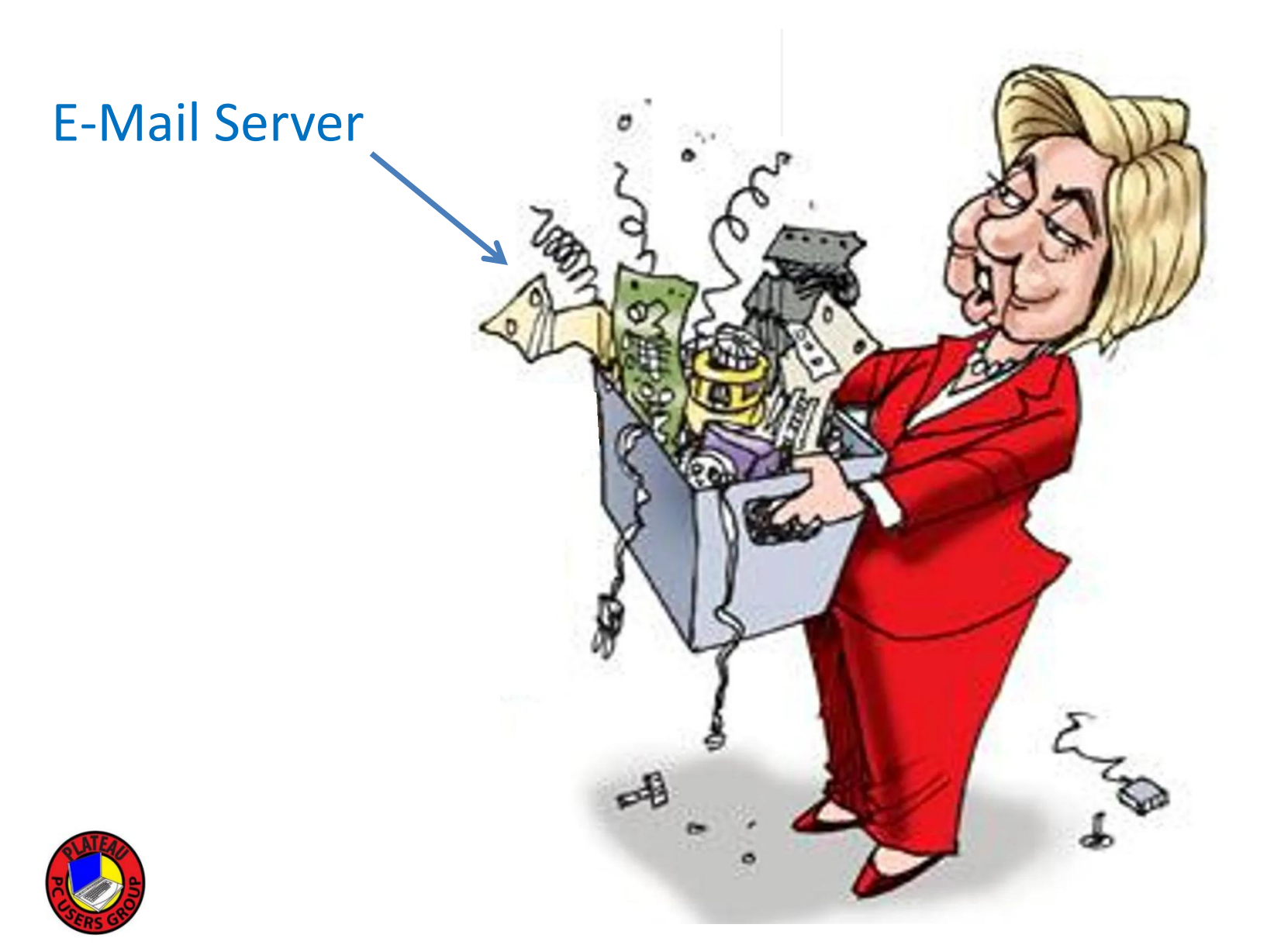

### The Bottom Line

At some point, you can achieve e-mail Nirvana and life can be a bit more relaxing

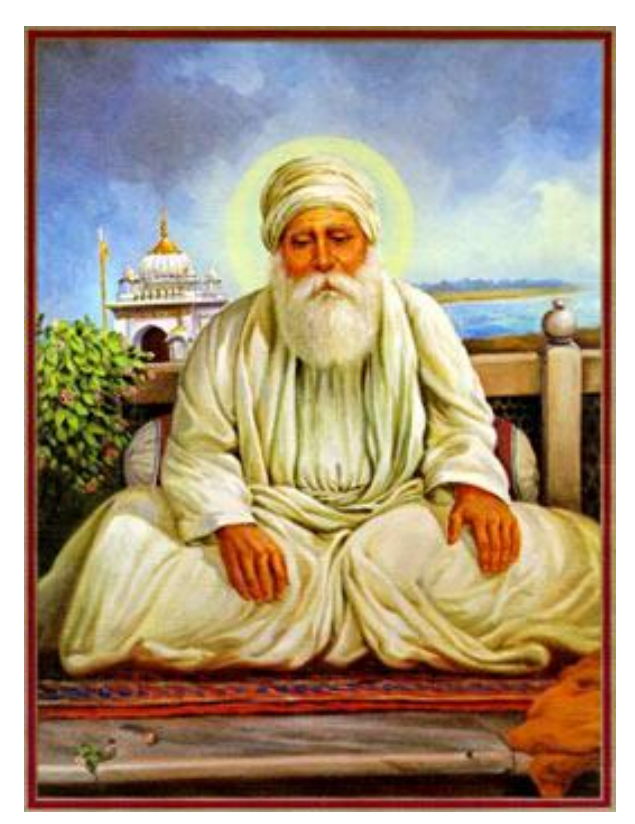

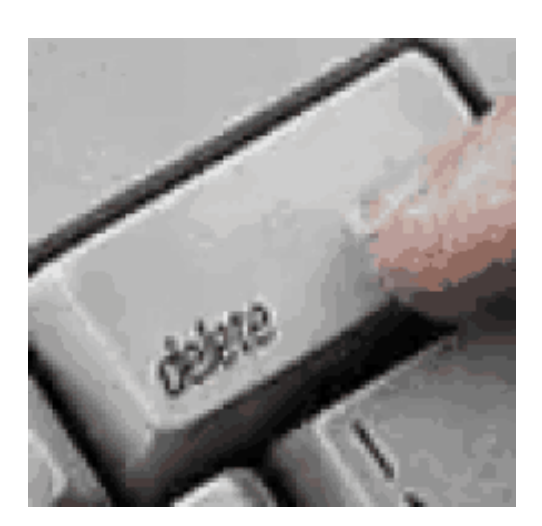

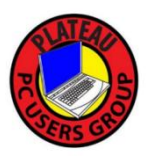

And remember …. The DELETE key is your best friend

## Bibliography / Links

<https://news.clearancejobs.com/2015/12/29/7-ways-to-tame-your-inbox-for-2016/>

[https://www.mailbutler.io/blog/email/spring-clean-email-inbox](https://www.mailbutler.io/blog/email/spring-clean-email-inbox-declutter/)[declutter/#:~:text=Move%20all%20your%20current%20emails,rarely%20read%20or%20completely%20ignore](https://www.mailbutler.io/blog/email/spring-clean-email-inbox-declutter/) <https://www.theguardian.com/lifeandstyle/2021/nov/01/phones-texting-anxiety-messages-communication> <https://www.theatlantic.com/technology/archive/2015/05/why-some-people-cant-stand-having-unread-emails/394031/> <https://www.howtogeek.com/413507/what-is-inbox-zero-and-how-can-you-achieve-it/> <https://www.theatlantic.com/technology/archive/2012/12/zero-dark-inbox/320604/> <https://www.hostinger.com/tutorials/email/pop3-imap-smtp-protocols-explained-ports> <https://www.howtogeek.com/713181/how-to-delete-almost-all-junk-emails-the-easy-way/> <https://www.pcworld.com/article/393978/how-to-clean-up-your-gmail-inbox-by-quickly-deleting-old-email.html> <https://www.mailbutler.io/blog/email/spring-clean-email-inbox-declutter/> <https://clean.email/> <https://support.microsoft.com/en-us/office/10-tips-on-how-to-help-reduce-spam-55f756e8-688b-41c3-a086-8f68ccc592f6> <https://us.norton.com/blog/how-to/spam-spam-go-away> <https://support.microsoft.com/en-us/office/10-tips-on-how-to-help-reduce-spam-55f756e8-688b-41c3-a086-8f68ccc592f6> <https://consumer.ftc.gov/articles/0210-how-get-less-spam-your-email> <https://zapier.com/blog/how-to-stop-spam-emails/>

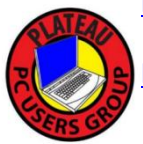

<https://www.comparitech.com/net-admin/anti-spam-software/>